## **ANÁLISIS DE DESEMPEÑO DEL NIVEL FÍSICO DE UN SISTEMA MIMO PUNTO A PUNTO**

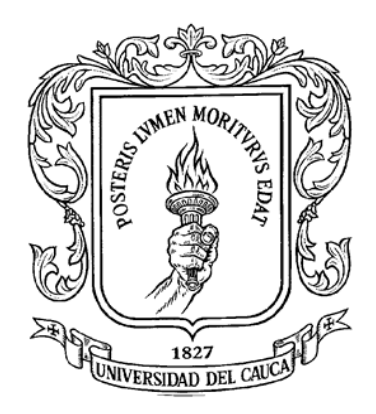

### **ANEXO A "MANUAL DE USUARIO DE LA HERRAMIENTA DE SIMULACIÓN DE UN SISTEMA MIMO"**

### **PEDRO ALEJANDRO CAICEDO VALLEJO GUSTAVO ADOLFO MEDINA PAZ**

*Universidad del Cauca* **Facultad de Ingeniería Electrónica y de Telecomunicaciones Departamento de Telecomunicaciones Grupo Nuevas Tecnologías en Telecomunicaciones GNTT Gestión Integrada de Redes, Servicios y Arquitecturas de Telecomunicaciones Popayán 2010**

## **ANÁLISIS DE DESEMPEÑO DEL NIVEL FÍSICO DE UN SISTEMA MIMO PUNTO A PUNTO**

## **ANEXO A "MANUAL DE USUARIO DE LA HERRAMIENTA DE SIMULACIÓN DE UN SISTEMA MIMO"**

### **PEDRO ALEJANDRO CAICEDO VALLEJO GUSTAVO ADOLFO MEDINA PAZ**

*Universidad del Cauca* **Facultad de Ingeniería Electrónica y de Telecomunicaciones Departamento de Telecomunicaciones Grupo Nuevas Tecnologías en Telecomunicaciones GNTT Gestión Integrada de Redes, Servicios y Arquitecturas de Telecomunicaciones Popayán 2010**

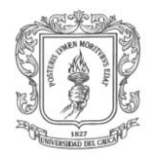

## Contenido

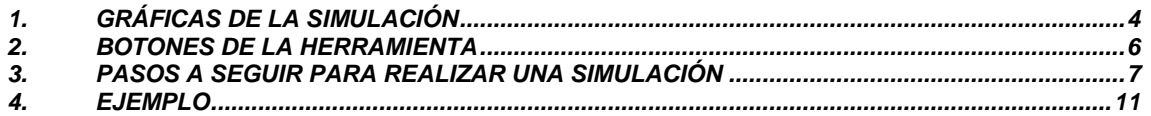

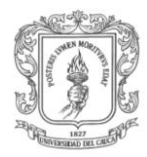

# Lista de figuras

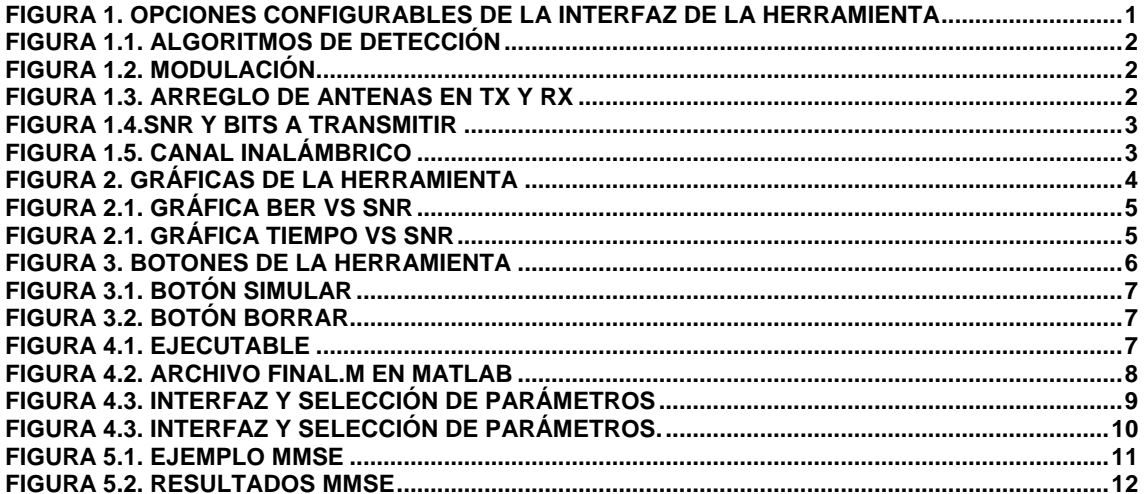

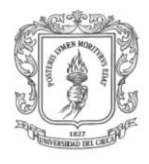

# **Manual de usuario de la herramienta de simulación de MIMO**

Esta herramienta fue diseñada para simular un sistema MIMO punto a punto con entornos configurables y considerando el esquema de multiplexación espacial V-Blast, en ella se presentan diferentes algoritmos de detección como ZF, MMSE, esférico o ML, los cuales se combinan con dos opciones de modulación QAM o 16QAM. También permite elegir el arreglo de antenas entre 2x2 o 4x4 y el canal inalámbrico utilizado: AWGN o Rayleigh.

Los resultados de desempeño se muestran en dos gráficas, la primera es BER vs Eb/No y la segunda es el tiempo de procesamiento vs Eb/No, con el fin de realizar un análisis completo.Opciones de simulación:

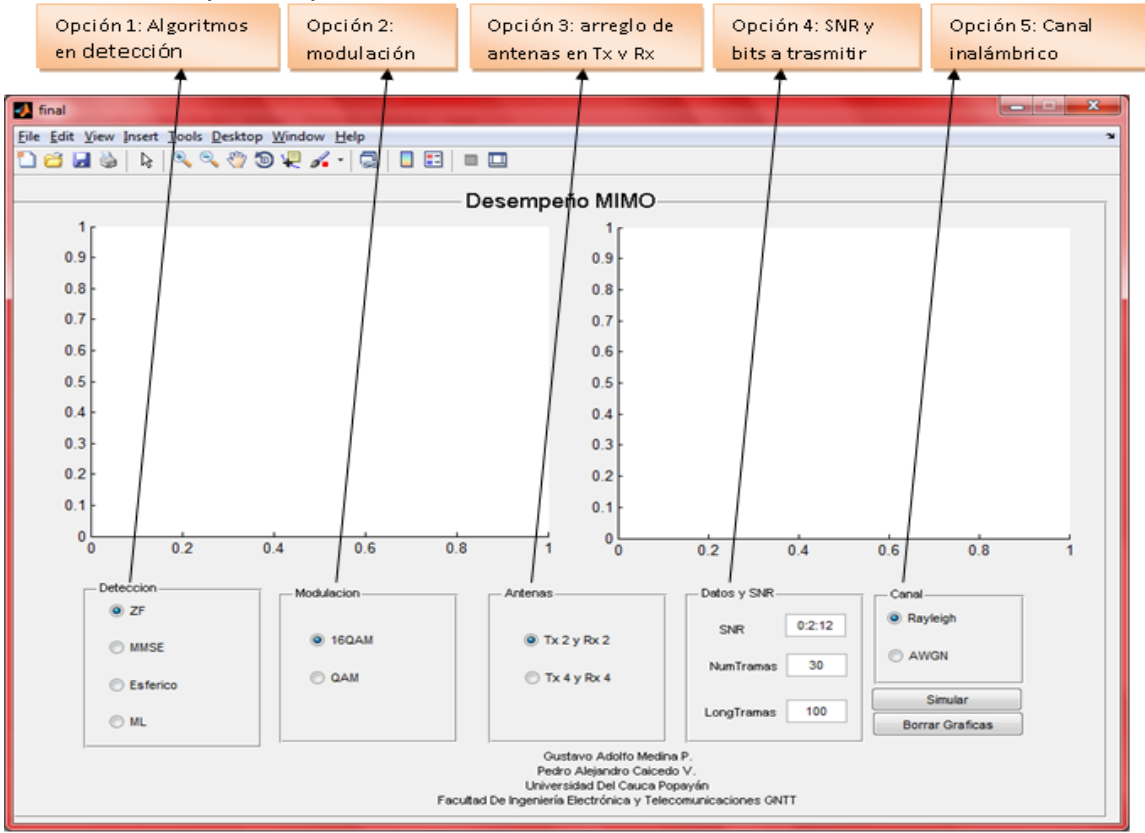

<span id="page-4-0"></span>**Figura 1. Opciones configurables de la Interfaz de la herramienta**

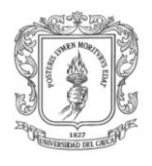

En la figura 1 se enfatizan los parámetros configurables de la comunicación inalámbrica de nivel físico, con las siguientes variaciones:

 Opción 1: Presenta los cuatro algoritmos de detección ZF, MMSE, Esférico y ML.

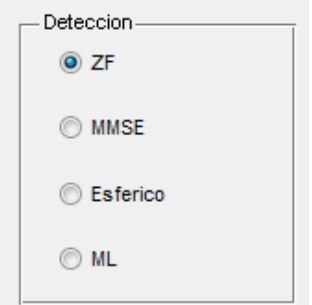

**Figura 1.1. Algoritmos de detección**

<span id="page-5-0"></span>Opción 2: Presenta las modulaciones de la comunicación 16QAM y QAM.

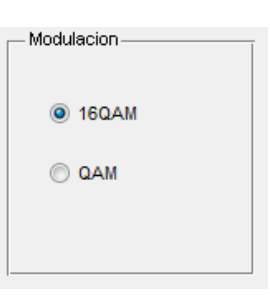

**Figura 1.2. Modulación**

<span id="page-5-1"></span>Opción 3: Presenta el arreglo de antenas en Tx y Rx, 2x2 y 4x4.

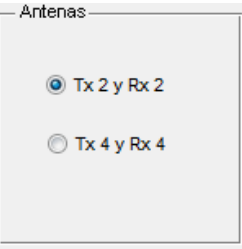

<span id="page-5-2"></span>**Figura 1.3. Arreglo de antenas en Tx y Rx**

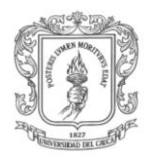

 Opción 4: Presenta la variación de la SNR en la gráfica y el número de tramas con su longitud a transmitir, inicialmente una SNR de 0 a 12dB, variando en 2dB, con 30 tramas de 100 bits.

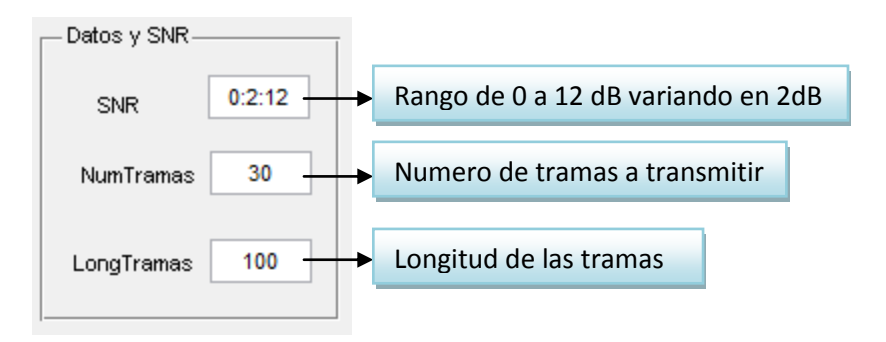

**Figura 1.4.SNR y Bits a transmitir**

<span id="page-6-1"></span><span id="page-6-0"></span>Opción 5: Presenta el canal inalámbrico a simular Rayleigh y AWGN.

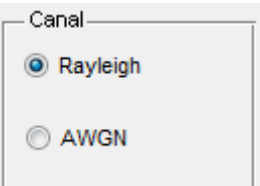

**Figura 1.5. Canal inalámbrico**

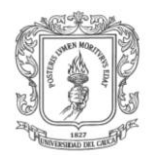

## <span id="page-7-0"></span>**1. Gráficas de la simulación:**

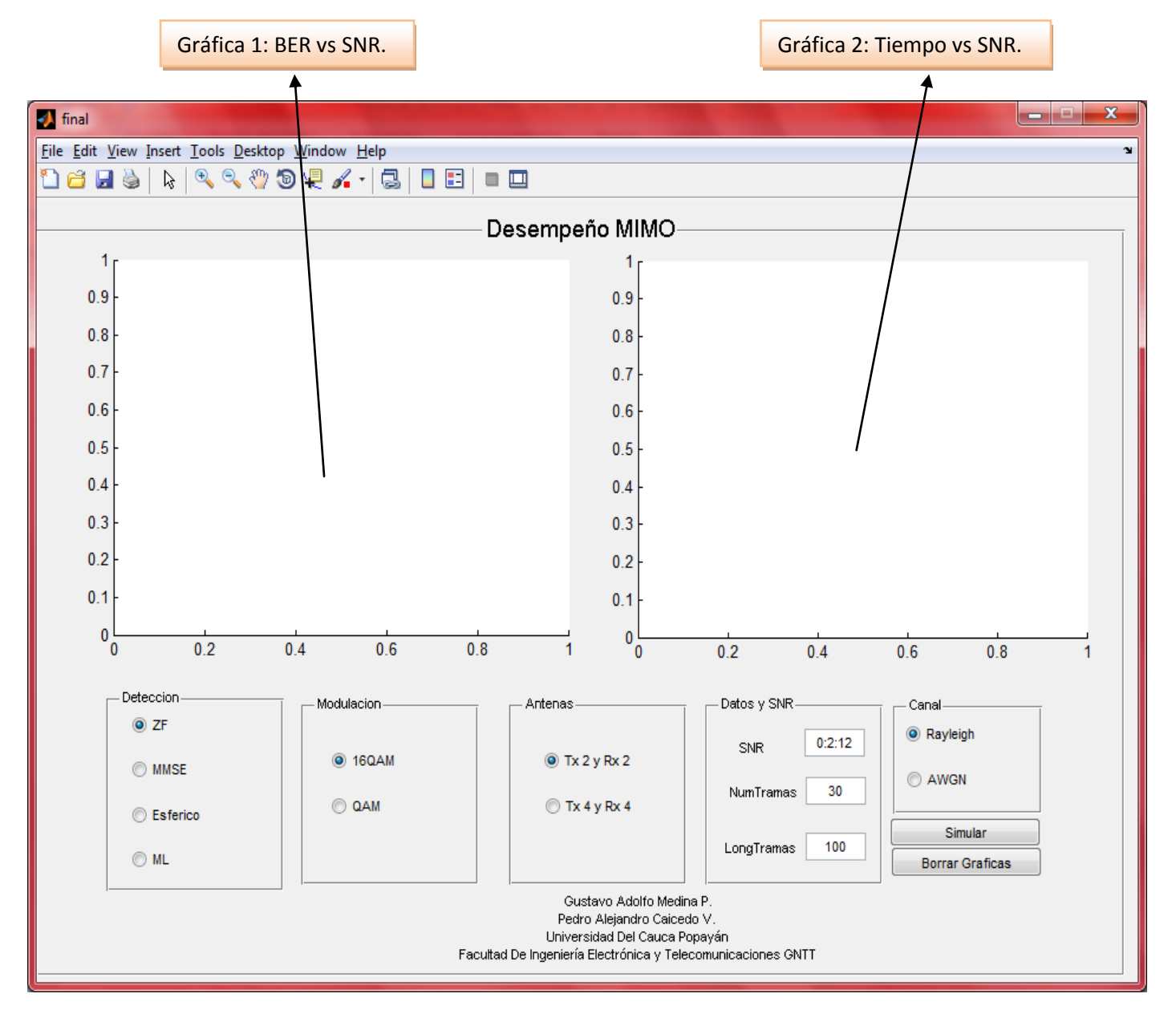

<span id="page-7-1"></span>**Figura 2. Gráficas de la herramienta**

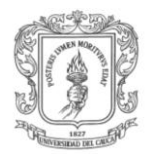

En la figura 2 se hace énfasis en las gráficas que presentan los resultados obtenidos en la simulación:

Gráfica 1: Presenta los valores de BER vs SNR de los parámetros simulados.

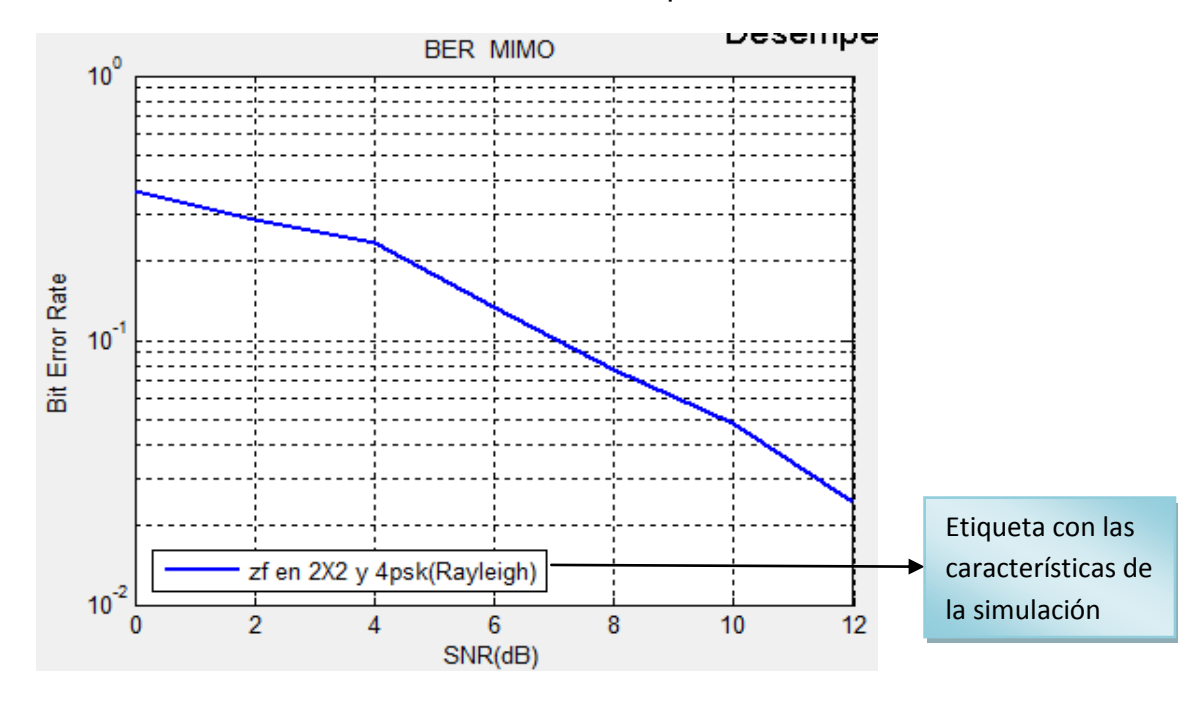

**Figura 2.1. Gráfica BER vs SNR**

<span id="page-8-0"></span> Gráfica 2: Presenta los valores de Tiempo vs SNR de los parámetros configurados.

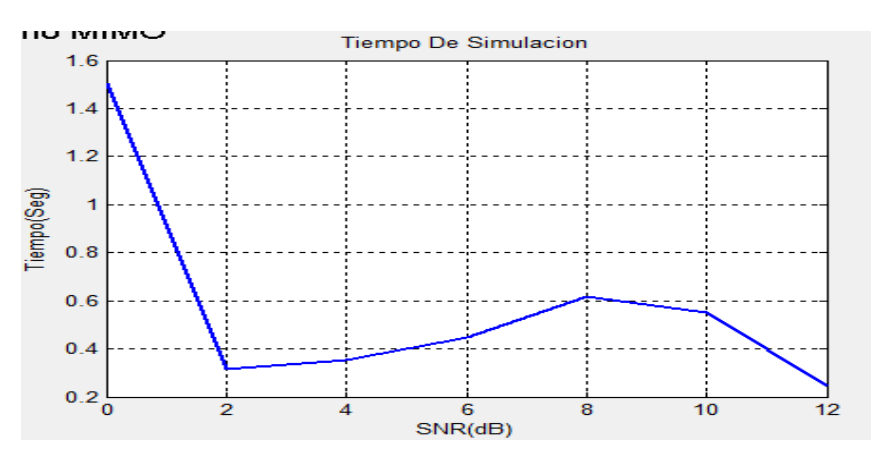

<span id="page-8-1"></span>**Figura 2.1. Gráfica Tiempo vs SNR**

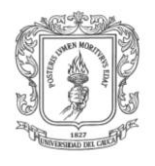

## <span id="page-9-0"></span>**2. Botones de la herramienta:**

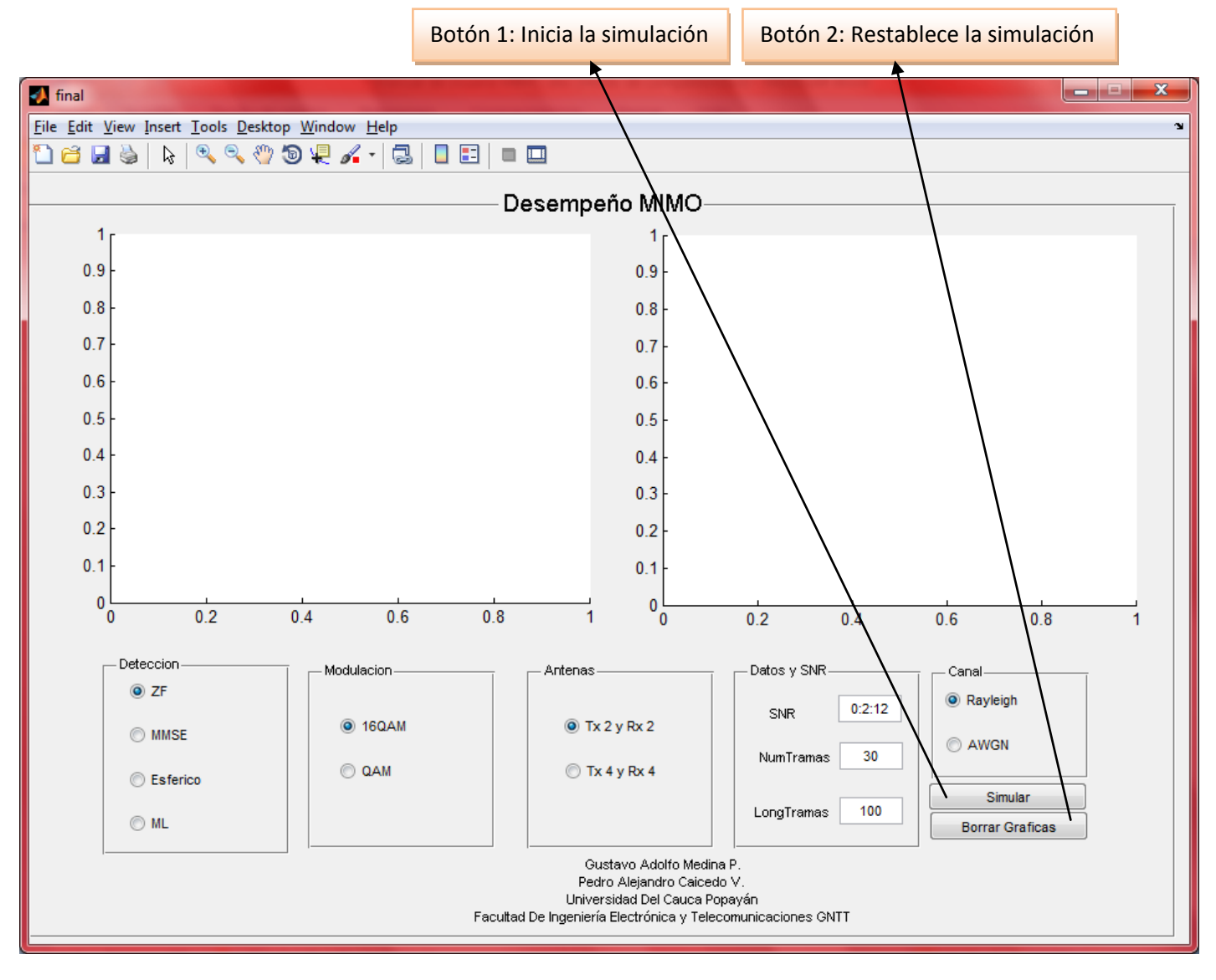

<span id="page-9-1"></span>**Figura 3. Botones de la herramienta**

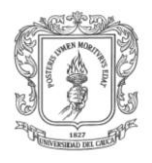

En la figura 3 se hace énfasis en los botones disponibles de la herramienta:

▶ Botón 1: Lee los valores configurados e inicia la simulación.

| Simular |
|---------|
|---------|

**Figura 3.1. Botón simular**

<span id="page-10-1"></span> Botón 2: Borra todos los valores obtenidos y habilita la herramienta para la obtención de otros resultados.

Borrar Graficas

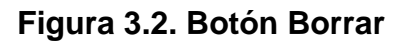

- <span id="page-10-2"></span><span id="page-10-0"></span>**3. Pasos a seguir para realizar una simulación:**
- 1. En la carpeta donde están los archivos Matlab de la herramienta, se ejecuta el archivo "*final.m*".

|  | ≖<br>Nombre         | Fecha de modifica                 | Tipo                 | Tamaño          |  |  |  |  |  |
|--|---------------------|-----------------------------------|----------------------|-----------------|--|--|--|--|--|
|  | demodulation.m      | 12/07/2010 10:32                  | <b>MATLAB M-file</b> | 1 <sub>KB</sub> |  |  |  |  |  |
|  | demux.m             | 05/03/2006 11:48  MATLAB M-file   |                      | 1 <sub>KB</sub> |  |  |  |  |  |
|  | dos.asv             | 13/06/2010 11:46 a Archivo ASV    |                      | 1 <sub>KB</sub> |  |  |  |  |  |
|  | dos.m               | 08/07/2010 10:51                  | MATLAB M-file        | 1 <sub>KB</sub> |  |  |  |  |  |
|  | esferico.asv        | 21/06/2010 09:43                  | Archivo ASV          | <b>5 KB</b>     |  |  |  |  |  |
|  | esferico.m          | 21/06/2010 09:57  MATLAB M-file   |                      | <b>5 KB</b>     |  |  |  |  |  |
|  | final.asv           | 27/07/2010 12:23  Archivo ASV     |                      | 9 KB            |  |  |  |  |  |
|  | $\Box$ final fig    | 09/08/2010 10:51 a                | MATLAB Figure        | 13 KB           |  |  |  |  |  |
|  | $\uparrow$ final.m  | MATLAB M-file<br>27/07/2010 12:59 |                      |                 |  |  |  |  |  |
|  | $\uparrow$ fuente.m | 21/02/2006 07:24  MATLAB M-file   |                      | $1$ KB          |  |  |  |  |  |
|  | $\Box$ grafica.fig  | 08/07/2010 06:27                  | <b>MATLAB Figure</b> | 17 KB           |  |  |  |  |  |
|  | grafica2.fig        | 12/07/2010 06:41                  | <b>MATLAB Figure</b> | 12 KB           |  |  |  |  |  |
|  | grafica3.fig        | 12/07/2010 06:41                  | MATLAB Figure        | 21 KB           |  |  |  |  |  |
|  | ML_esferico.asv     | 02/08/2010 11:36 a                | Archivo ASV          | 3 KB            |  |  |  |  |  |
|  | ML_esferico.m       | 02/08/2010 11:40 a MATLAB M-file  |                      | 3 KB            |  |  |  |  |  |
|  | modulador.m         | 23/02/2006 01:14  MATLAB M-file   |                      | $1$ KB          |  |  |  |  |  |
|  | modulation.asv      | 22/06/2010 10:03 a Archivo ASV    |                      | $1$ KB          |  |  |  |  |  |
|  | modulation.m        | 12/07/2010 10:34  MATLAB M-file   |                      | 1 <sub>KB</sub> |  |  |  |  |  |
|  | mux.m               | 06/03/2006 12:03 a MATLAB M-file  |                      | 1 KB            |  |  |  |  |  |

<span id="page-10-3"></span>**Figura 4.1. Ejecutable**

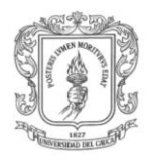

 2. Al ejecutar este archivo con Matlab se abre la siguiente ventana y se pone a correr el archivo.

|                                                                                  |      |                                                                             |                                                            |        |        |                                                                     |  |    |  |  |       |  |  | Correr final.m |                                                              |      |       |    |            |     |
|----------------------------------------------------------------------------------|------|-----------------------------------------------------------------------------|------------------------------------------------------------|--------|--------|---------------------------------------------------------------------|--|----|--|--|-------|--|--|----------------|--------------------------------------------------------------|------|-------|----|------------|-----|
| File:                                                                            | Edit | Text                                                                        | Go                                                         | - Cell |        | Tools Debug Desktop Window                                          |  |    |  |  | Help  |  |  |                |                                                              |      |       |    |            | 7 X |
|                                                                                  |      |                                                                             | Ĥ                                                          | り.     | 6<br>œ |                                                                     |  |    |  |  |       |  |  |                | 12 ·   关 ← ⇒ 危   2 · 日 启 唱 电 Di 归 相   Stac <u>k</u>   Base → |      |       | fx |            |     |
| 闇 唱<br>$\times$ $\frac{95}{21}$ $\frac{95}{21}$ 0<br>$-1.0$<br>$\div$ 1.1<br>$+$ |      |                                                                             |                                                            |        |        |                                                                     |  |    |  |  |       |  |  |                |                                                              |      |       |    |            |     |
| $7\phantom{.0}$                                                                  |      | ≋                                                                           |                                                            |        |        | the existing singleton*.                                            |  |    |  |  |       |  |  |                |                                                              |      |       |    |            |     |
| 8                                                                                |      | 导                                                                           |                                                            |        |        |                                                                     |  |    |  |  |       |  |  |                |                                                              |      |       |    |            |     |
| 9                                                                                |      | FINAL ('CALLBACK', hObject, eventData, handles, ) calls the local<br>읳      |                                                            |        |        |                                                                     |  |    |  |  |       |  |  |                | E                                                            |      |       |    |            |     |
| 10                                                                               |      | function named CALLBACK in FINAL.M with the given input arguments.<br>≋     |                                                            |        |        |                                                                     |  |    |  |  |       |  |  |                |                                                              |      |       |    |            |     |
| 11                                                                               |      | 옿                                                                           |                                                            |        |        |                                                                     |  |    |  |  |       |  |  |                |                                                              |      |       |    |            |     |
| $12 \overline{ }$                                                                |      | FINAL ('Property', 'Value',) creates a new FINAL or raises the<br>头         |                                                            |        |        |                                                                     |  |    |  |  |       |  |  |                |                                                              |      |       |    |            |     |
| 13                                                                               |      | ႈ<br>existing singleton*. Starting from the left, property value pairs are  |                                                            |        |        |                                                                     |  |    |  |  |       |  |  |                |                                                              |      |       |    |            |     |
| 14                                                                               |      | applied to the GUI before final OpeningFcn gets called. An<br>屠             |                                                            |        |        |                                                                     |  |    |  |  |       |  |  |                |                                                              |      |       |    |            |     |
| 15                                                                               |      | unrecognized property name or invalid value makes property application<br>옿 |                                                            |        |        |                                                                     |  |    |  |  |       |  |  |                |                                                              |      |       |    |            |     |
| 16                                                                               |      | 뫟                                                                           |                                                            |        |        | stop. All inputs are passed to final OpeningFcn via varargin.       |  |    |  |  |       |  |  |                |                                                              |      |       |    |            |     |
| 17                                                                               |      | 导                                                                           |                                                            |        |        |                                                                     |  |    |  |  |       |  |  |                |                                                              |      |       |    |            |     |
| 18                                                                               |      | 옿                                                                           |                                                            |        |        | *See GUI Options on GUIDE's Tools menu. Choose "GUI allows only one |  |    |  |  |       |  |  |                |                                                              |      |       |    |            |     |
| 19                                                                               |      | 导                                                                           |                                                            |        |        | instance to run (singleton)".                                       |  |    |  |  |       |  |  |                |                                                              |      |       |    |            |     |
| 20                                                                               |      | 导                                                                           |                                                            |        |        |                                                                     |  |    |  |  |       |  |  |                |                                                              |      |       |    |            |     |
| 21                                                                               |      |                                                                             | ⊦% See also: GUIDE, GUIDATA, GUIHANDLES                    |        |        |                                                                     |  |    |  |  |       |  |  |                |                                                              |      |       |    |            |     |
| 22                                                                               |      |                                                                             |                                                            |        |        |                                                                     |  |    |  |  |       |  |  |                |                                                              |      |       |    |            |     |
| 23                                                                               |      |                                                                             | % Edit the above text to modify the response to help final |        |        |                                                                     |  |    |  |  |       |  |  |                |                                                              |      |       |    |            |     |
| 24                                                                               |      |                                                                             |                                                            |        |        |                                                                     |  |    |  |  |       |  |  |                |                                                              |      |       |    |            |     |
| 25                                                                               |      |                                                                             | % Last Modified by GUIDE v2.5 15-Jul-2010 23:44:38         |        |        |                                                                     |  |    |  |  |       |  |  |                |                                                              |      |       |    |            |     |
| 26                                                                               |      |                                                                             |                                                            |        |        |                                                                     |  |    |  |  |       |  |  |                |                                                              |      |       |    |            |     |
| 27                                                                               |      |                                                                             | % Begin initialization code - DO NOT EDIT                  |        |        |                                                                     |  |    |  |  |       |  |  |                |                                                              |      |       |    |            |     |
| $\rightarrow$                                                                    |      |                                                                             |                                                            |        |        |                                                                     |  | m. |  |  |       |  |  |                |                                                              |      |       |    |            |     |
|                                                                                  |      |                                                                             |                                                            |        |        |                                                                     |  |    |  |  | final |  |  |                |                                                              | Ln 1 | Col 1 |    | <b>OVR</b> |     |

<span id="page-11-0"></span>**Figura 4.2. Archivo final.m en Matlab**

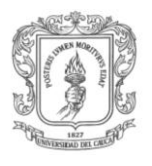

 3. Al correr el archivo "*final.m"* se abre la interfaz gráfica, se seleccionan los parámetros deseados y se oprime el botón *simular*.

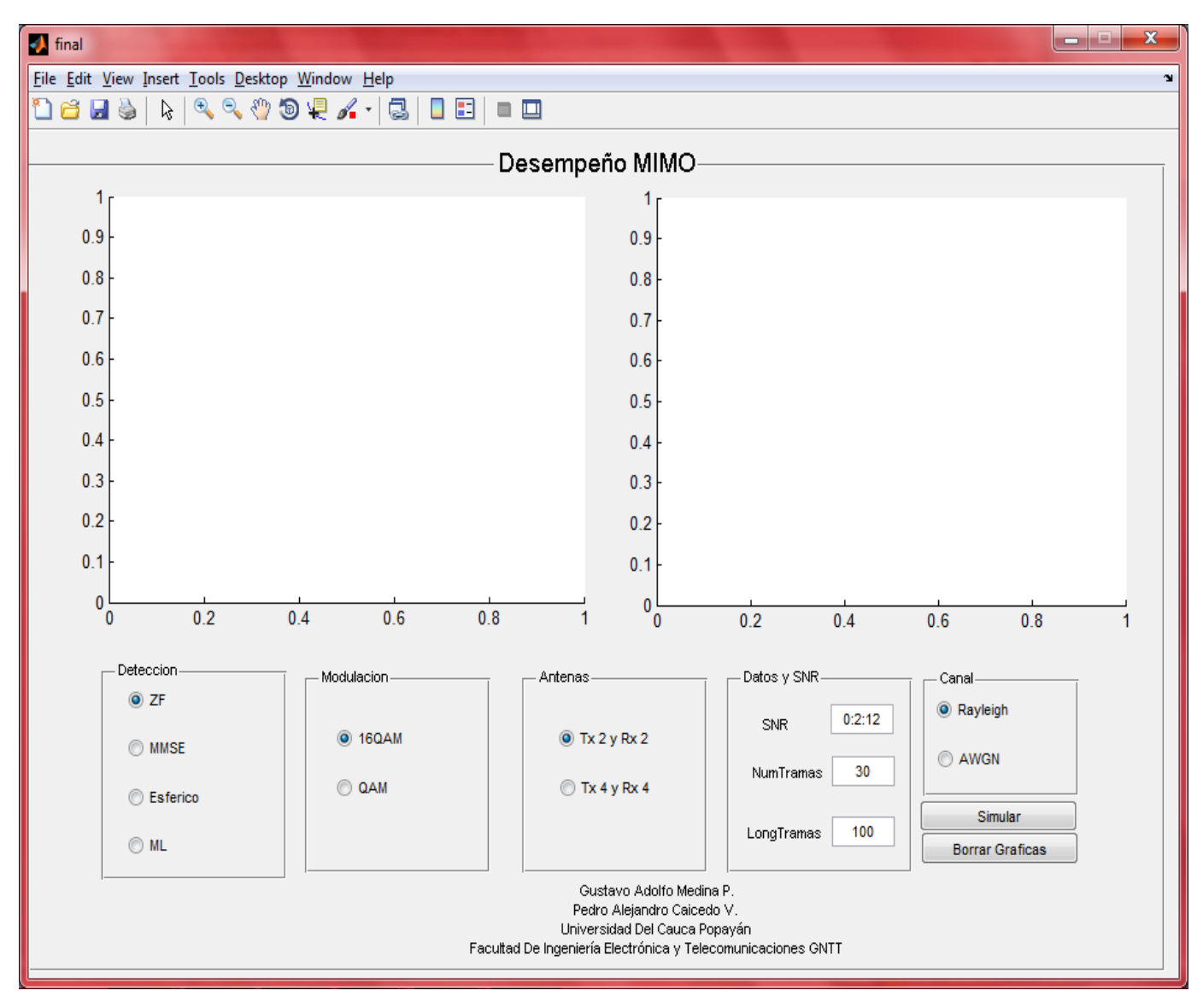

<span id="page-12-0"></span>**Figura 4.3. Interfaz y selección de parámetros**

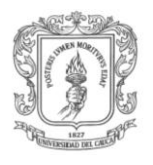

 $\triangleright$  4. Se obtienen los resultados; es posible simular hasta 6 veces con el objetivo de comparar los resultados de diferentes configuraciones.

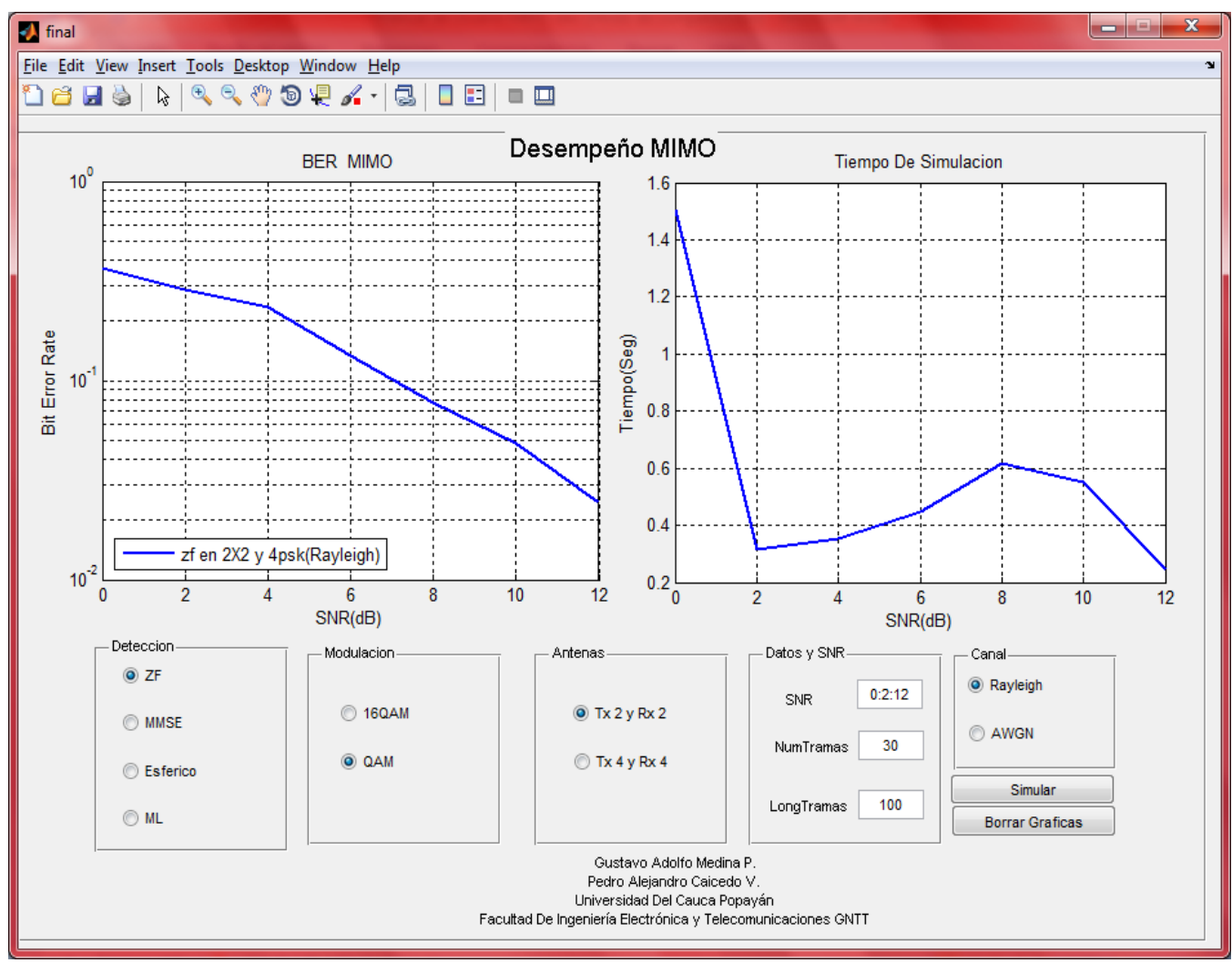

**Figura 4.3. Interfaz y selección de parámetros.**

<span id="page-13-0"></span> Quinto: Al obtener las gráficas a comparar y analizar se oprime el botón Borrar, con el fin de tener la herramienta lista, para realizar nuevas comparaciones o nuevos análisis.

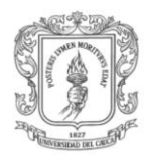

## <span id="page-14-0"></span>**4. Ejemplo:**

SE simulara un sistema MIMO con el algoritmo de detección MMSE, modulación 16QAM, arreglo de antenas 2x2, SNR de 0 a 12 de 2 en 2, 30 tramas de 100 bits con canal Rayleigh.

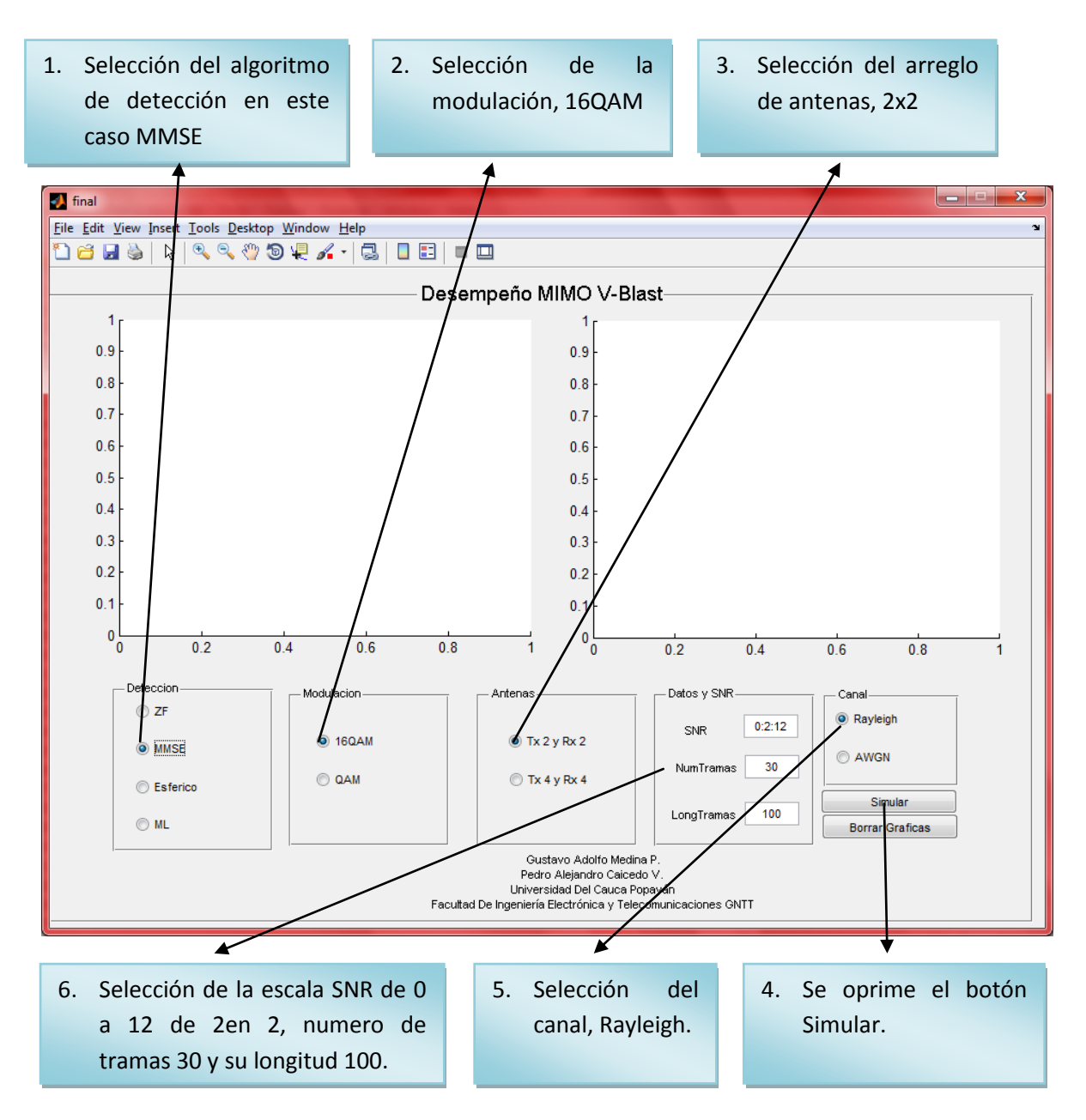

<span id="page-14-1"></span>**Figura 5.1. Ejemplo MMSE**

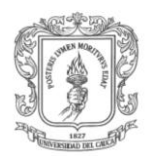

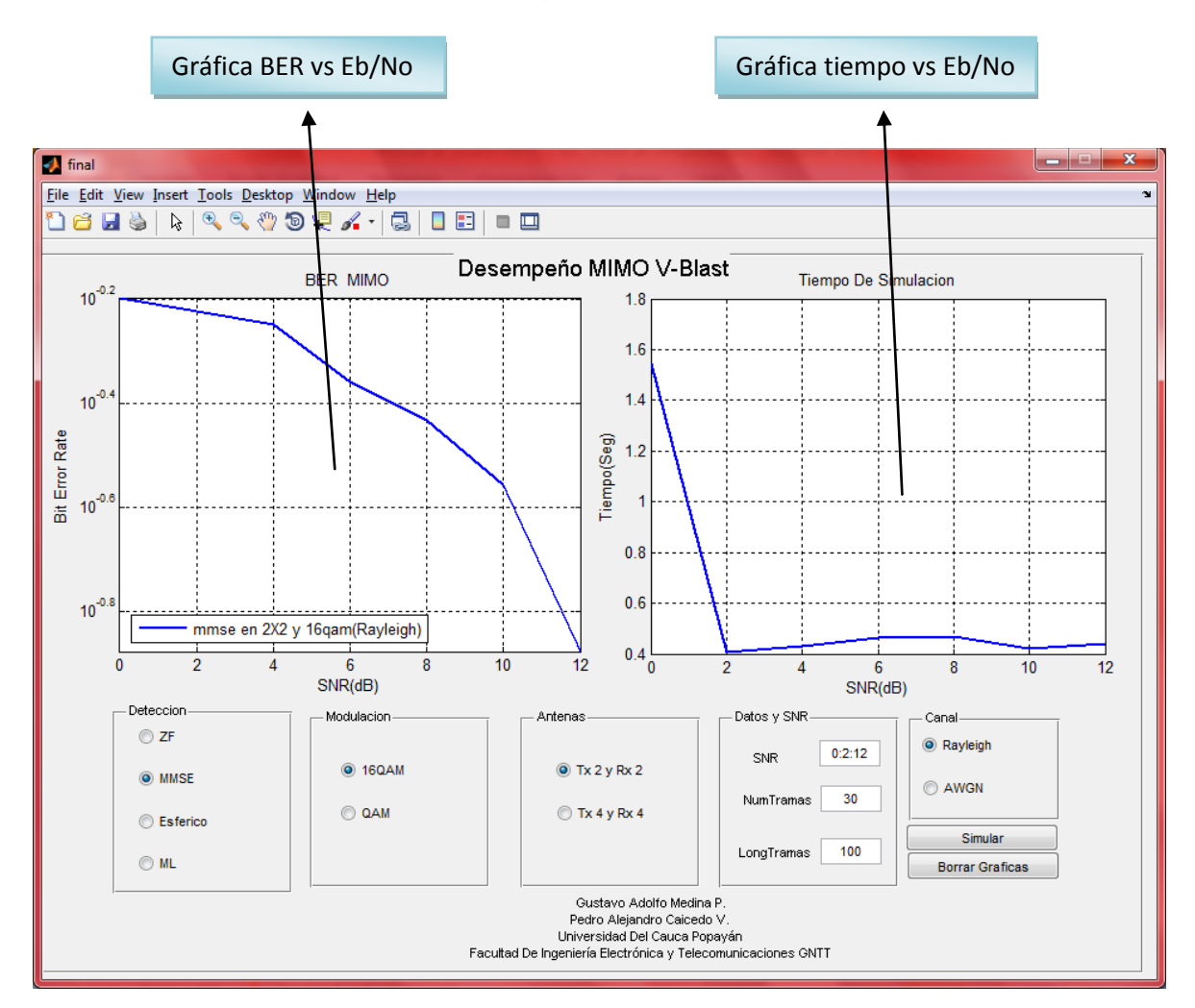

## Los resultados obtenidos de las configuraciones planteadas son:

<span id="page-15-0"></span>**Figura 5.2. Resultados MMSE**